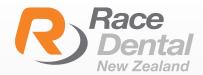

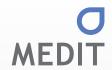

## HOW TO ADD RACE DENTAL TO YOUR MEDIT SCANNER

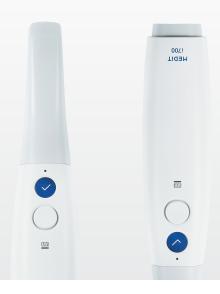

## Thank you for choosing Race Dental for laboratory needs.

Please find below instructions on how to add Race Dental to your scanner:

Log in to your Medit account <a href="https://www.meditlink.com/login">https://www.meditlink.com/login</a>

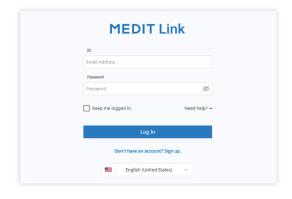

On the left side panel, select 'Partners' and search for Race Dental. Click on 'Request Partnership'.

A request will be sent to Race Dental's Digital Team to approve your request.

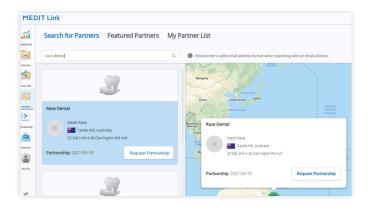